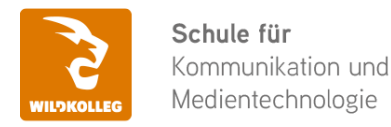

**WildKolleg** Nördliche Mauerstr. 37 91126 Schwabach bei Nürnberg

Fon: 0911 / 80 18 18 - 0 Fax: 0911 / 495 207 35 Web: https://wildkolleg.de eMail: info@wildkolleg.de

**LINCK Holzverarbeitungstechnik GmbH** Herrn Mario Kräßig Appenweierer Straße 46 77704 Oberkirch

#### **Schulung · Kurs · Training**

## **AFFINITY – PAKET Grafik-Schulung für Einsteiger und Marketing-Mitarbeiter**

Sehr geehrter Herr Kräßig,

vielen Dank für Ihr Interesse an unseren PC/Mac-, Grafik-/DTP-, Entwickler- und WebDesign-Schulungen. Mit diesem Dokument erhalten Sie weitere Informationen zu Ihrer ausgewählten Schulungsmaßnahme, sowie weitere Informationen und Optionen zur Durchführung Ihres Wunschtrainings.

**Unser Qualitätsanspruch seit 2001:** Unsere Einsteiger-Schulungen und Aufbau-Trainings sind in erster Linie auf Kleingruppen und für den individuellen Einzelunterricht ausgerichtet. Unter Berücksichtigung der spezifischen Anforderungen legen wir gemeinsam mit Ihnen eine optimale Gruppengröße fest. Dadurch bleibt die persönliche Betreuung durch den Trainer gewährleistet, und das Arbeitstempo wird direkt von den Seminarteilnehmern bestimmt.

Unsere Schulungen finden im Rahmen interaktiver Live-ONLINE-Webinare oder 'hausintern' im Präsenzunterricht bei Ihnen vor Ort statt. Wir mieten keine - auch uns fremde - Räumlichkeiten an und verpflichten ausnahmslos Dozenten aus unserem festen Trainerteam. Unser Ziel ist ein reibungsloser Ablauf, um unangenehme Überraschungen zu vermeiden.

Preise und Angebote: Nutzen Sie unseren ["Online-Preiskalkulator](http://www.wildkolleg.de/kurspreise/?id=1124&tage=&tn=8&kt=3&vo=1&o=ag)" und erhalten Sie mit nur wenigen Klicks ein unverbindliches und druckbares PDF-Angebot per eMail. Wenn Sie individuelle Themen oder Schwerpunkte wünschen, erstellen wir Ihnen nach einer gemeinsamen Detailabstimmung ein maßgeschneidertes Angebot, das auf die daraus resultierende Kursdauer abgestimmt ist.

**Buchung ohne Risiko:** Sichern Sie sich Ihren Teilnehmerplatz. Sollte ein offenes Training mangels Teilnehmer oder Überschreitung der max. Teilnehmerzahl nicht durchgeführt werden können, nennen wir Ihnen einen Ersatztermin, bzw. sichern Ihnen eine kostenfreie Stornierung zu. (s. [Seminar-Versicherung](https://www.wildkolleg.de/seminar-ruecktrittsversicherung.php))

**Tipp!** Bereits mit der Anmeldung Ihrer 3. Teilnehmerperson profitieren Sie von unschlagbaren Tagespreisen: **Nur 95 Euro je zusätzlicher Person.** Buchen Sie kostengünstig auch weitere Interessenten, Auszubildende und Praktikanten zu Ihrem Wunschtraining hinzu und sichern Sie somit Ihr "Know-How Backup" in Ihrem Hause.

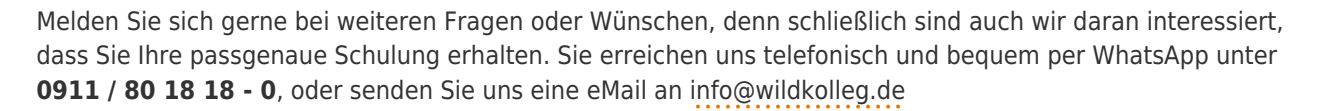

Beste Grüße, **WildKolleg**

#### **1 Interaktive Live-ONLINE-Trainings**

Nach mehr als 20 Jahren erfolgreicher Präsenzschulungen standen (auch) wir den Online-Trainings und Webinaren zunächst skeptisch gegenüber, jedoch konnten wir diese Art der Durchführung für unsere Ansprüche passend optimieren und freuen uns seither über die vielen positiven [Kunden-Feedbacks](https://www.wildkolleg.de/pdf/Webinar-Feedbacks.pdf).

Unsere Webinare und Online-Trainings werden vornehmlich in Kleingruppen durchgeführt, um auch hier auf alle teilnehmerspezifischen Wünsche und Fragestellungen individuell eingehen zu können. Hilfestellung am eigenen Bildschirm sind über erteilte Freigaben unkompliziert und mühelos möglich. Wir empfehlen Ihnen – auch aus weiteren Gründen – diese für alle Beteiligten sehr komfortable Lösung.

Zusatzkosten: keine!

#### **2 Trainings – 'inhouse' bei Ihnen vor Ort**

Auf Wunsch schulen wir Sie auch hausintern in Ihren Räumen, wenn Sie über einen ungestörten Schulungsraum, vorinstallierter Teilnehmer-Arbeitsplätze und einen Beamer oder Großbildschirm verfügen. Ein Dozenten-Arbeitsplatz (PC/Laptop) wird von uns und für Sie kostenfrei eingesetzt. Unsere Trainer\*innen reisen bei längeren Fahrtzeiten – und nach gemeinsamer Abstimmung – vorzugsweise am Vortag der Schulung an.

Zusatzkosten: Anfallende Reisekosten (vorwiegend öffentl. Verkehrsmittel) werden gemäß Belegnachweis bzw. Kilometerpauschale verrechnet. Zu den Reisezeiten (max. gemäß Fahrplan bzw. Routenplaner) kommt eine Leistungsausfallpauschale á 28 Euro je Stunde hinzu. Notwendige Übernachtungen werden jeweils mit 145 Euro für Unterkunft und Verpflegungsmehraufwand verrechnet.

#### **3 Individuelle Themenauswahl (optional)**

Zu unseren Einzel- und Firmentrainings können Sie mit unserem Kurs-Konfigurator die Inhalte und Themen Ihren Wünschen entsprechend zusammen stellen. Auch eine Auswahl von programmübergreifenden Inhalten - bspw. aus der Adobe CC – sind für unsere Adobe zertifizierten Trainer (ACE) kein Hindernis.

Eine Auswahl unserer Web-basierten [Themen-Auswahl-Kataloge](https://www.wildkolleg.de/themen-auswahl-kataloge.php) ist [hier](https://www.wildkolleg.de/themen-auswahl-kataloge.php) für Sie verfügbar. Auf Grundlage Ihrer Auswahl können wir Ihnen eine empfohlene Kursdauer, Preise und Einzelheiten zum Ablauf Ihrer individuellen Schulung mitteilen.

Zusatzkosten: Einmalige Servicepauschale in Höhe von 89 Euro; fällig erst mit Buchung Ihrer Schulung.

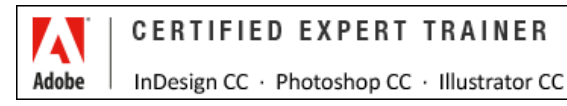

#### **4 Echtdaten-Verarbeitung** (optional)

Zu unseren Einzel- und Firmenkursen können Sie Ihre firmenspezifischen Projektdaten mit in den Schulungsablauf einfließen lassen. Ihr\*e Trainer\*in wird sich Ihren Anforderungen und Zielsetzungen entsprechend vorbereiten und erarbeitet auf Basis Ihrer Vorlagen die zur Schulung benötigten Beispieldateien. Diese bilden gängige Situationen und Fragestellungen aus dem Arbeitsalltag der Kursteilnehmer\*innen ab, sodass anhand praxisnaher Übungen das Erlernte nachhaltig wiederholt und weiter vertieft werden kann.

Zusatzkosten: Einmalige Mindestpauschale 158 Euro; etwaige Mehraufwände nach vorheriger Abstimmung mit Ihnen.

\*) Alle Preise sind Nettopreise und verstehen sich zzgl. der zum Zeitpunkt der Lieferung gültigen gesetzlichen Mehrwertsteuer. Für fremdsprachliche Trainings und Schulungen an Sonn- und Feiertagen wird je Kurstag ein Aufpreis in Höhe von 150,- Euro fällig. An Samstagen und zu Abendveranstaltungen ab 17 Uhr werden 10% Aufschlag (mind. 100 EUR) verrechnet.

# AFFINITY – PAKET Grafik-Schulung für Einsteiger und Marketing-Mitarbeiter

**Serif Affinity PHOTO, DESIGNER und PUBLISHER - unser Bundle Grundlagen-Training**

**Weblink:** [http://www.wildkolleg.de/?training=1124](http://www.wildkolleg.de/?training=)

#### **Druckerzeugnisse erstellen mit der Serif AFFINITY Suite - Designer, Photo und Publisher.**

Gestalten Sie zukünftig selbst Ihre Druckerzeugnisse wie Info-Broschüren, Flyer und Plakate, sowie perfekte Mediendaten für Websites & Mailings. Besuchen Sie unsere **Affinity Grafik-Bundle-Grundlagenschulung** – konzipiert für Einsteiger und Marketing-Mitarbeiter.

Dieser Einsteigerkurs beinhaltet neben der Bildaufbereitung für den Druck auch gängige Retusche-Techniken, hilfreiche Informationen zu Layout & Satz, sowie wichtige Grundlagen zur Bearbeitung von Vektorgrafiken, gefolgt von der druckfähigen Ausgabe von PDF-Dateien.

Unsere praxiserfahrenen Trainer vermitteln Ihnen die grundlegenden Funktionen der wichtigsten Programme für das sogenannte "Desktop Publishing":

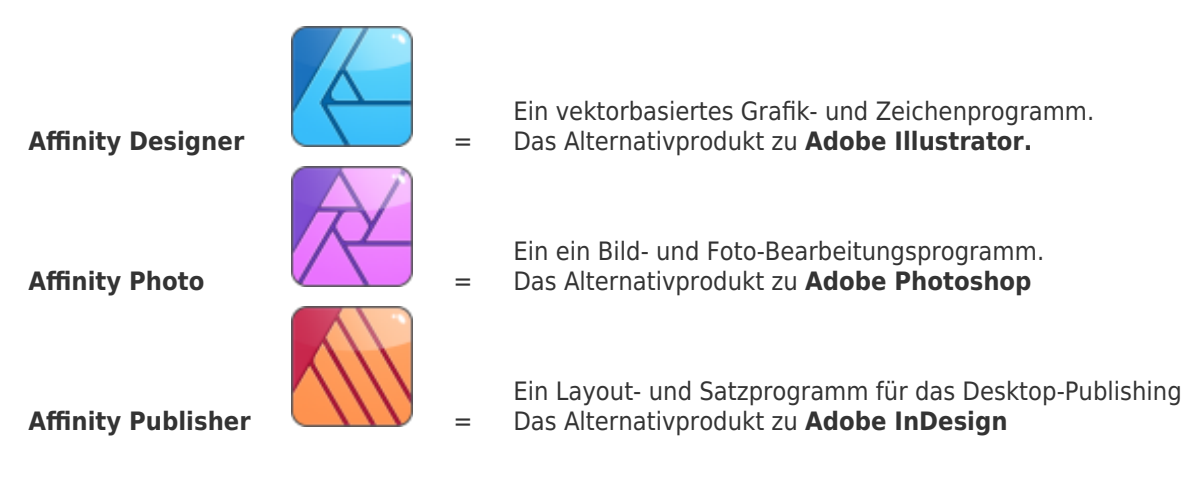

**[Schulungen für Adobe Illustrator, Photoshop und InDesign:](https://www.wildkolleg.de/schulung-kurs-training/adobe-cc-paket-schulung.php)** Wir bieten dieses Paket-Training natürlich auch für die Adobe Creative Cloud (CC) an. **[Details](https://www.wildkolleg.de/schulung-kurs-training/adobe-cc-paket-schulung.php)**

## Schulungsziel

Nach diesem Affinity Intensiv-Kurs wissen Sie wichtige Arbeitsweisen in der Praxis anzuwenden und wie Sie selbstständig bspw. Ihren ersten hochwertigen Firmen-Flyer gestalten.

Sie erlernen in diesem Grundkurs die wichtigsten Schritte zur Erstellung einfacher Drucksachen wie Flyer, Plakate und Broschüren. Zudem werden Ihnen wertvolle Tipps & Tricks vermittelt, um letztlich auch kostenintensive Fehler in der Druckvorstufe zu vermeiden.

## Zielgruppe

- Einsteiger / Anfänger
- $\blacktriangleright$  Marketing-Mitarbeiter
- allg. Anwender

## Empfohlene Vorkenntnisse

- sicheres Arbeiten unter Windows oder Apple macOS/X
- $\vee$  keine Grafik/DTP-Vorkenntnisse nötig!

## Individuelle Themenauswahl und wunschspezifische Firmentrainings:

Die nachfolgenden Inhalte entsprechen den Standardthemen dieser Schulung. Zu unseren Einzel- und Firmenschulungen können die Inhalte passgenau auf Ihre Anforderungen ausgerichtet werden und sich daher von Ihrer Themenauswahl unterscheiden.

## Schulungsinhalte - Tag 1

#### **"Affinity Designer"**

#### Einführung

- Was ist Affinity Designer
- Die wichtigsten Features

#### Erste Schritte

- Öffnen von Dokumenten und Bildern
- Neuerstellen von Dokumenten
- Einbetten und platzieren
- Zoomen, schwenken, scrollen
- Speichern

#### Zeichnen von Kurven und Formen

- Zeichnen
- bearbeiten
- auswählen
- transformieren
- ausrichten
- Abrunden von Formen
- Arbeiten mit Konturen und Füllungen
- Formwerkzeuge
- Füllungswerkzeug
- Bleistift
- Vektorpinsel
- $\blacktriangleright$  Pixelpinsel

#### $\blacktriangleright$  Farben

- Farbverwaltung
- Auswählen von Farben
- globale Farben
- Schmuckfarben
- Verläufe

#### $\vee$  Ebenen

Erstellen

- auswählen
- bearbeiten
- Ebeneneffekte

#### Malen mit Vektorwerkzeugen

- Auftragen von Pinselstrichen
- Ändern von Pinselstrichen
- $\blacktriangleright$  Malen mit Pixeln
	- Auftragen von Pixelpinselstrichen
	- Ändern von Pixelpinseln
	- Radieren
- $\blacktriangleright$  Arbeiten mit Text
	- Grafiktext
	- Rahmentext
	- Text auf Pfaden
	- ▶ Formtext
	- ▶ Zeichen- und Absatzformatierung
	- **▶ Typografie**
- Erstellen eines eigenen Logos
- $\blacktriangleright$  Hilfreiche Tipps & Tricks

## Schulungsinhalte - Tag 2

## **"Affinity Photo"**

#### Einführung

- Was ist Affinity Photo
- Die wichtigsten Features
- Info: Personas

#### Erste Schritte

- Öffnen von Dokumenten und Bildern
- Öffnen von RAW-Bildern
- Neuerstellen von Dokumenten
- Einbetten und platzieren
- Arbeiten mit Stockfotos
- Zoomen, schwenken, scrollen
- Speichern

#### $\blacktriangleright$  Skalieren / Transformieren

- Bildgröße / Ändern der Größe bei Pixeldokumenten
- Leinwandgröße
- $\blacktriangleright$  Auswahlen
	- Erstellen einer Pixelauswahl: die Auswahlwerkzeuge

#### ABC der Bildbearbeitung

- Zuschneiden
- Aufhellen
- Abdunkeln
- Kontrastumfang ändern

Nachschärfen

#### $\vee$  Ehenen

- Info zu Ebenen
- Ebenen erstellen
- Ebenendeckkraft

#### Retuschieren

- Die Retuschewerkzeuge
- Ausflecken von Bildern
- Beautyretusche: Pickel entfernen, Haut glätten, Falten abmildern, rote Augen entfernen (klonen, reparieren, Inpainting)

#### $\blacktriangleright$  Farben

- Farbmodelle und Farbräume
- Farbverwaltung
- Verläufe

#### $\blacktriangleright$  Arbeiten mit Text

- Grafiktext
- Rahmentext
- **▶** Formtext
- ▶ Zeichen- und Absatzformatierung

#### $\blacktriangleright$  Personas

- ▶ Photo (Zuschnitt, Auswahl, Pinsel, ...)
- **Liquify (Verflüssigen und Verzerren)**
- Panorama (Panoramaerzeugung)
- Develop (RAW Rohdatenentwicklung)
- Tone Mapping (HDR Dynamik-Anpassungen)
- Export (Dateiformate, Slices, Bildexport)

#### $\blacktriangleright$  Hilfreiche Tipps & Tricks

## Schulungsinhalte - Tag 3 **"Affinity Publisher"**

#### Einführung

- Was ist Affinity Designer
- Die wichtigsten Features

#### $\vee$  Personas

- Wechseln zwischen Personas
- Designer-Persona
- Photo-Persona

#### Erste Schritte

- Neues Dokument erstellen
- Dokumentfarbmodus
- Dokumentauflösung
- Einrichten von Dokumenten und Layoutseiten

#### $\blacktriangleright$  Eine Visitenkarte

Visitenkarte einrichten

- Die verschiedenen Bereiche auf der Karte
- Rahmentext
- Die Kontextleiste
- Textrahmenfunktionen
- Rahmen positionieren
- Weitere Textrahmen
- Grafiktext
- **▶ Formtext**

#### Bilder

- Bilder einfügen
- skalieren
- anpassen
- **▶ Stockfotos**
- Bildformate

#### Broschüre / Mitarbeiterzeitung erstellen

- Einrichten des Dokuments
- Grafiktext
- Rahmentext
- Musterseiten einrichten
- Layoutraster
- Automatische Seitenzahlen erstellen
- Text platzieren
- Verknüpfte Textrahmen
- Text formatieren
- Suchen und ersetzen
- Grundlinienraster
- **▶ Textstile anlegen**
- Umbruch

#### Erweiterte Typografie

- Unterschneidung und Zeichenabstand
- Aufzählungen
- Nummerierung
- Erste Wörter
- Optische Ausrichtung
- Inhaltsverzeichnis PDFs erzeugen
	- Ausgabe auf Desktop-Druckern
	- **PDF für professionelle Drucklegung**
- $\blacktriangleright$  Hilfreiche Tipps & Tricks

## Verfügbare Plattformen

Microsoft Windows und Apple macOS/X

## Kurssprache

Deutsch

## Dauer

3 Tage à 8 Unterrichtsstunden.<sup>(1)</sup> (8:30 Uhr bis ca. 16:00 Uhr)

## Erforderliche Software:

Zur Durchführung benötigen Sie vorinstallierte Anwendungen. Bei Einsatz kostenloser Testversionen sollte die Testdauer über den Kurstermin hinweg gewährleistet sein. Unsere Live-Online-Schulungen werden i.d.R. unter [ZOOM](https://zoom.us/download) durchgeführt (Alternativen nach Abstimmung möglich).

- [Affinity Designer](https://affinity.serif.com/de/designer/)\*  $\checkmark$
- ◆ [Affinity Photo](https://affinity.serif.com/de/photo/)\*
- [Affinity Publisher](https://affinity.serif.com/de/publisher/)\*
- [Adobe Acrobat Reader](https://www.adobe.com/de/acrobat/pdf-reader.html) o.a. PDF-Leser

## Schulungsorte:

- $\vee$  Webinar als Live-Online-Schulung
- Kunde hausintern bei Ihnen vor Ort

## Durchführungsgarantie:

Die Durchführung ist bei offenen Gruppenkursen bereits mit dem 2. Kursteilnehmer, bzw. bei Firmen- und Einzeltrainings zum vereinbarten Termin - garantiert.

[powered by webEdition CMS](https://www.webEdition.org)

## **Präsenz-Schulung** – oder – **Live-Online-Training** ?

#### **Informationen und Empfehlungen zur Durchführung unserer Praxistrainings.**

Nach mehr als 20 Jahren erfolgreicher Präsenzschulungen stand zunächst auch unser Team den "Online-Trainings" eher skeptisch gegenüber, aber natürlich konnten wir auch diese Unterrichtsform für unsere Ansprüche und Anforderungen optimal gestalten. Seither freuen wir uns über die positiven Kunden-Feedbacks (https://t1p.de/l8ay5) – auch zu dieser Art der Durchführung.

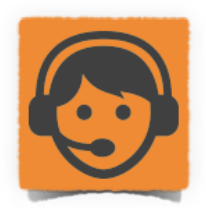

Unsere **interaktiven Live-Online-Trainings** werden wie unsere Präsenztrainings bevorzugt in Kleingruppen abgehalten, um in gewohnter Weise auf alle Teilnehmerwünsche und Fragestellungen individuell eingehen zu können. Direkte Hilfestellungen am jeweiligen Teilnehmerbildschirm sind über Freigaben mühelos möglich. Dabei werden alle Kursteilnehmer\*innen unter der Regie des Trainers eingeladen, sich an der Lösungsfindung zu beteiligen. Gängige Fehler und Problemsituationen aus dem Arbeitsalltag können so gemeinsam behandelt und zukünftig allenfalls vermieden werden.

Darüber hinaus können Trainer- und Teilnehmer\*innen flexibel, stressfrei und ohne weitere Zusatzkosten für Anreise und Übernachtungen direkt an einer Live-Online-Schulung teilnehmen. Damit entfallen auch etwaige erforderliche Gesundheitsund Infektionsschutznachweise, die bspw. zu Corona-Zeiten nötig waren.

#### **Sicher – stressfrei – flexibel – zeitgemäß – nachhaltig**

Eine Online-Schulung bietet neben dem gesundheitlichen Schutz auch viele weitere Vorteile:

- ✓ alle Online-Trainings und Webinare werden durchweg LIVE und in HD-Qualität durchgeführt
- ✓ 6 bis 8 Teilnehmerpersonen je Kursgruppe (individuelle Anpassung bei Firmentrainings möglich)
- flexibler Teilnehmerwechsel bei Krankheit oder Ausfall
- ✓ direkte Video-, Ton- und Chat-Kommunikation zwischen allen Beteiligten
- ✓ einfacher Austausch von Dateien unter allen Teilnehmenden und Trainer\*innen
- ✓ direkte Unterstützung durch den Dozenten am eigenen Bildschirm per Remote-Freigabe
- ✓ Verarbeitung von Kunden-Echtdaten bei Einzel- und Firmenschulungen
- ✓ keine Mehrkosten für Anreise, Verpflegung und Übernachtungen

✗ **Unsere Empfehlung:** Aufgrund der überwiegenden Vorteile betrachten wir die Online-Schulungen und Webinare inzwischen als die komfortablere, effizientere und weitaus effektivere Option. Daher sind diese Unterrichtsformen bei WildKolleg bereits zur gängigsten Methode für die Durchführung von Praxistrainings und Workshops geworden.

#### **Voraussetzungen und Erfordernisse für eine reibungslose Teilnahme an unseren Online-Trainings:**

In gleicher Weise wie zu unseren Präsenzschulungen ist die parallele Teilnahme über den eignen Arbeitsplatz-Rechner für den Lernerfolg entscheidend. Die bevorzugt eingesetzte Videokonferenz-Software ZOOM (https://zoom.us) bietet neben einer hohen Verlässlichkeit eine einfache Bedienung und alle interaktiven Funktionalitäten. Eine Teilnahme ist auch ohne Installation der ZOOM-Client-Software über den Web-Browser möglich, dabei stehen erweiterte Funktionen systembedingt jedoch nicht immer gleichartig zur Verfügung (https://t1p.de/b5sop). Bei Bedarf können wir nach Absprache auch auf andere Anwendungen wie Teams, WebEx und ähnliche zurückgreifen.

- ein Windows PC, ein Apple Mac Desktoprechner oder PC/Mac-Laptop
- eine stabile Internetverbindung bestenfalls über LAN-Kabel
- Installation der zum Kursthema notwendigen Anwendungen/Software (Details erfolgen mit der Einladung).
- zwei Bildschirme, sollte die Übertragung nicht über einen Beamer/Großbildschirm erfolgen. Alternativ kann der heimische Fernseher über den HDMI-Ausgang des Computers angeschlossen werden oder zur Betrachtung ein Tablet-Computer parallel zum Einsatz kommen. Die Präsentation des Trainers (Video & Audio) verfolgen Sie so komfortabel über diesen Zweitbildschirm. Ihre Übungsaufgaben führen Sie auf Ihrem Hauptbildschirm aus und stehen über diesen direkt mit allen Teilnehmenden in Kontakt.
- eine aktive WebCam als angemessener visueller Ersatz bei Durchführung einer virtuellen Präsenzschulung.
- für ein angenehmeres Schulungserlebnis empfehlen wir zudem ein Headset (Kopfhörer mit Mikrofon)
- Internet-Browser (Firefox, Chrome, MS Internet Explorer, MS Chromium oder macOS Safari (s. https://t1p.de/km2kj)

Hier finden Sie eine Auswahl unserer Kunden…

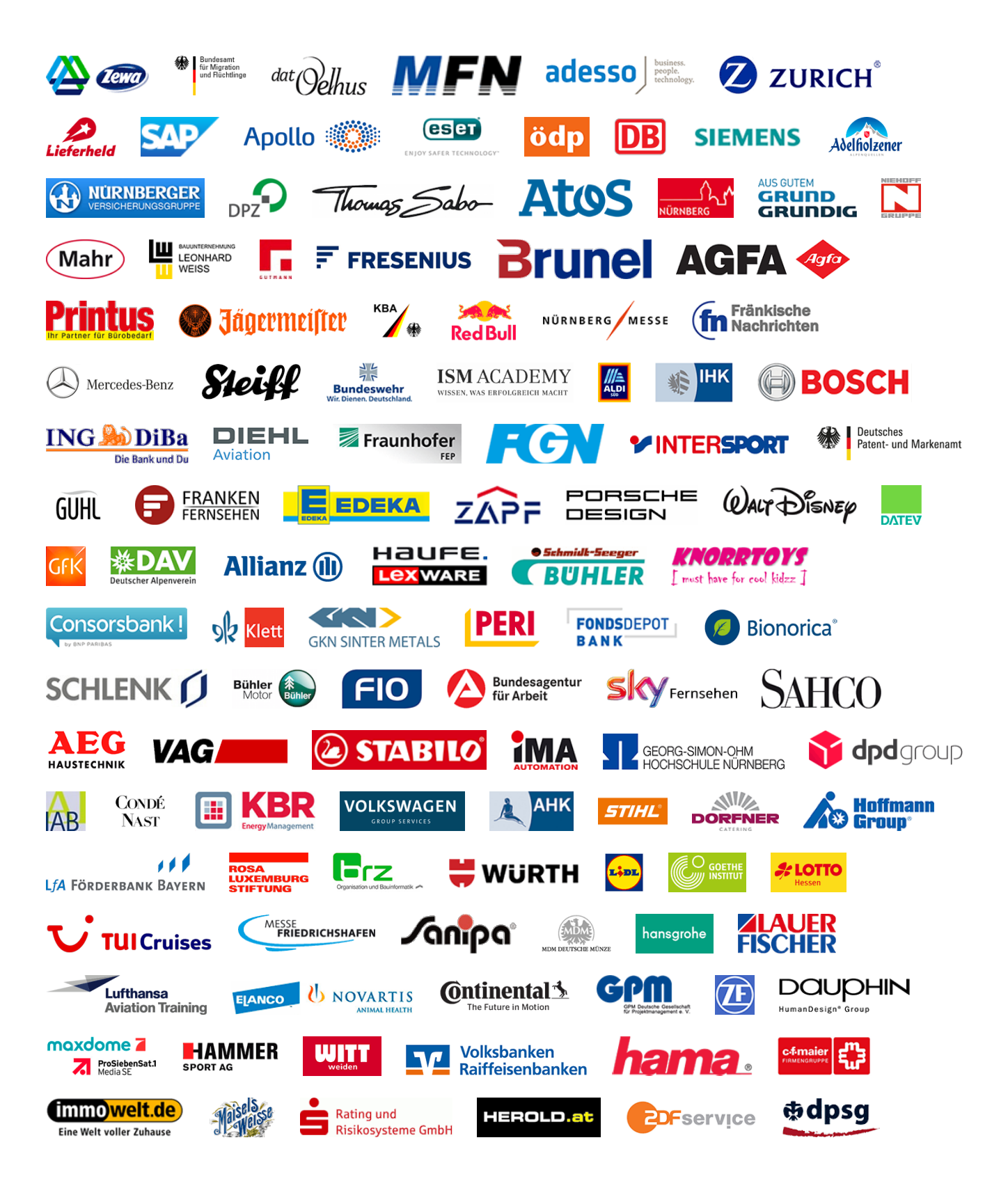

..…und weitere Unternehmen (s. [Link\)](https://wildkolleg.de/referenzkunden.php) aus der Druckvorstufe, Druckereien, Fotostudios, Werbeagenturen, Institutionen, Vereine und Privatpersonen.